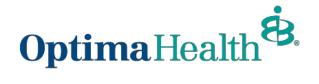

## Member Enrollment and Maintenance User Guide For Brokers

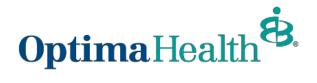

# **Table of Contents**

| Member Enrollment and Maintenance User Guide | 1  |
|----------------------------------------------|----|
| For Brokers                                  | 1  |
| Purpose                                      | 3  |
| Access                                       | 4  |
| Group Details Page Overview and Navigation   | 5  |
| Add a New Member/Subscriber                  | 6  |
| Enroll New Member                            | 8  |
| View Member Information                      | 16 |
| Modify Member Information                    | 18 |
| Update Life Event                            | 20 |
| Other Correction                             | 26 |
| Update HSA Election and/or Contribution      | 26 |
| Edit Dependent Information                   | 31 |
| Terminate/Remove a Dependent's Coverage      | 34 |
| Terminate Employee                           | 38 |
| Rehire Employee                              | 39 |
| View/Accept Member Changes                   | 41 |
| Approve All Transactions                     | 44 |

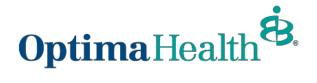

## Purpose

The purpose of this user guide is to outline the functionality available to Brokers for member enrollment and maintenance. This user guide includes how to:

- how to access
- view group details
- view member information
- make modifications to member information
- update dependent information
- approve member-generated changes

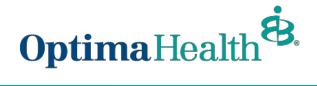

## Access

From any page on the eBroker portal, click **Manage My Book**. Click the name of the account in the **Customer Account** column.

|   | Broker Accounts       |                                               |           |                |              |                     | New F | Printable Vie |
|---|-----------------------|-----------------------------------------------|-----------|----------------|--------------|---------------------|-------|---------------|
|   | AII ▼ ★               | l broker accounts • Updated a few seconds ago |           | Q. Searc       | th this list | ışı -               |       |               |
|   | Broker Account Name ↑ | Customer Account                              | ✓ Created | 1 Date         | ∨ La         | ast Modified Date   |       | ~             |
| 1 |                       |                                               | 9/27/2    | 021, 4:05 PM   | 9/           | /27/2021, 4:05 PM   |       | •             |
| 2 |                       |                                               | 10/7/2    | 021, 10:35 AM  | 10           | 0/7/2021, 10:35 AM  |       | •             |
| 3 |                       |                                               | 10/12     | 2021, 11:48 AM | 10           | 0/12/2021, 11:50 AM |       |               |
| 4 |                       |                                               | 10/12/    | 2021, 4:47 PM  | 10           | 0/12/2021, 4:47 PM  |       |               |
| 5 |                       |                                               | 10/4/2    | 021, 1:41 PM   | 10           | 0/5/2021, 8:55 AM   |       | •             |
|   |                       |                                               |           |                |              |                     |       |               |

If you click on a field in the **Broker Account Name** column, simply click on the **Customer Account** name on the **Details** tab.

| ptima Health Home Manage Your Book Manage Your Quotes                | More 🗸                                                                                      | <b>.</b> ⊖     |
|----------------------------------------------------------------------|---------------------------------------------------------------------------------------------|----------------|
| Broker Account<br>Farmhouse Test 9-29-21                             |                                                                                             | Printable View |
| Details Opportunities Group Contacts Applications Contracts Sub Grou | ıps                                                                                         |                |
| Broker Account Name<br>Farmhouse Test 9-29-21                        | Status<br>Active                                                                            |                |
| Type<br>Customer                                                     | Customer Account<br>Farmhouse Test<br>Total Eligible Employees<br>5<br>Total Employees<br>5 |                |
| Address Information Street Address 4417 Expressway Drive             | State<br>VA                                                                                 |                |
| City<br>Virginia Beach                                               | ZIp Code<br>23462                                                                           |                |
| County<br>Virginia Beach City                                        | Region                                                                                      |                |
| Locality<br>Eastern Southside                                        |                                                                                             |                |

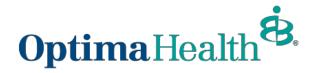

# **Group Details Page Overview and Navigation**

On the Group Details page, you can:

- 1. view high level group information
- view group demographics
- engage in enrollment tasks
- 4. approve transactions
- 5. view enrollment insights
- view group contacts, including benefits administration, billing, and general contacts
- 7. view employee classes
- 8. view a list of members
- 9. add a new subscriber
- 10. modify existing

subscriber information (by clicking the **Actions** arrow at the far right of the row)

| Acme group-                      | MAIN 🚺                 |                                                             |                                                                                                    |                                                         |                             |
|----------------------------------|------------------------|-------------------------------------------------------------|----------------------------------------------------------------------------------------------------|---------------------------------------------------------|-----------------------------|
| roup Number:<br>00268            | Group Type:<br>Group   | Contract Start Date:<br>05/01/2021                          | Contract End Date:<br>06/01/2023                                                                                                    | Contract Renewal Date:<br>06/02/2023                    |                             |
| Group Demo                       | graphics               |                                                             |                                                                                                    |                                                         |                             |
| Address                          |                        |                                                             |                                                                                                    |                                                         |                             |
| Street Addresss<br>U.S. Route 66 | City<br>Albuquerque    | State<br>NM                                                 |                                                                                                    | Phone Number Fax Nur<br>(242) 342-4241                  | mber                        |
| nrollment Tas                    | ks                     | 4 Approve                                                   | All Transactions                                                                                                    |                                                         |                             |
| Enrollment Tasks                 |                        |                                                             |                                                                                                    |                                                         |                             |
| nrollment Ins                    | ights                  |                                                             |                                                                                                    |                                                         |                             |
| Current Election Benefit Det     | tali                   |                                                             |                                                                                                    |                                                         |                             |
| Benefit Summary Report           |                        |                                                             |                                                                                                    |                                                         |                             |
| Pending Election Benefit De      | tall                   |                                                             |                                                                                                    |                                                         |                             |
| Employee Census Report           |                        |                                                             |                                                                                                    |                                                         |                             |
| Group Conta                      | ct 🙆                   |                                                             |                                                                                                    |                                                         |                             |
| Benefit Admini                   | strator                |                                                             |                                                                                                    |                                                         |                             |
| CONTACT NAME                     | F                      | PHI ADDRESS                                                 | PHONE NUMBER                                                                                                    | FAX NUMBE                                               | R                           |
| Gabby Habble                     | t                      | rue                                                         | (456) 577-6599                                                                                                    |                                                         |                             |
| Ryan Benfit Admin                | f                      | alse                                                        | (312) 212-6706                                                                                                    |                                                         |                             |
| 10 👻                             |                        |                                                             |                                                                                                    |                                                         | < 1                         |
|                                  |                        |                                                             |                                                                                                    |                                                         |                             |
| Billing                          |                        |                                                             |                                                                                                    |                                                         |                             |
| Billing<br>CONTACT NAME          | F                      | PHI ADDRESS                                                 | PHONE NUMBER                                                                                                    | FAX NUMBE                                               | R                           |
|                                  | F                      |                                                             | PHONE NUMBER                                                                                                    | FAX NUMBEI                                              | R                           |
| CONTACT NAME                     | F                      |                                                             |                                                                                                    | FAX NUMBEI                                              | _                           |
|                                  | 5                      |                                                             |                                                                                                    | FAX NUMBER                                              | R                           |
| CONTACT NAME                     | ş                      |                                                             |                                                                                                    | FAX NUMBEI                                              | _                           |
| CONTACT NAME                     |                        |                                                             | data to show<br>PHONE NUMBER                                                                                                    | FAX NUMBEI<br>FAX NUMBEI                                | <                           |
| CONTACT NAME                     |                        | No                                                          | data to show                                                                                                    |                                                         | <                           |
| CONTACT NAME                     |                        | No                                                          | data to show<br>PHONE NUMBER                                                                                                    |                                                         | <                           |
| CONTACT NAME                     |                        | No                                                          | data to show<br>PHONE NUMBER                                                                                                    |                                                         | < <u>3</u> >                |
| CONTACT NAME                     | s <b>7</b>             | No                                                          | data to show<br>PHONE NUMBER                                                                                                    |                                                         | < <u>1</u> >                |
| CONTACT NAME                     | s <b>7</b>             | No<br>PHI ADDRESS                                           | data to show<br>PHONE NUMBER<br>11974683683683                                                                                                    | FAX NUMBER                                              | < <u>1</u> >                |
| CONTACT NAME                     | s <b>7</b><br>S        | No<br>PHI ADDRESS<br>NEW HIRE                               | Definition of the second second | FAX NUMBER                                              | < <u>1</u> >                |
| CONTACT NAME                     | s <b>7</b><br>S        | No<br>PHI ADDRESS<br>NEW HIRE<br>1st day of Month following | data to show<br>PHONE NUMBER<br>11974683683683<br>EOLLOWING<br>Days of employi                                                                                                    | FAX NUMBER<br>NUMBER Of<br>ment 30                      | < <u>1</u> >                |
| CONTACT NAME                     | s <b>7</b><br>S        | No PHI ADDRESS No No No No No No No No No No No No No       | Date of hire                                                                                                    | FAX NUMBER<br>NUMBER Of<br>ment 30                      | < <u>1</u> >                |
| CONTACT NAME                     | s 7<br>S<br>ctitioners | No PHI ADDRESS No No No No No No No No No No No No No       | Date of hire                                                                                                    | FAX NUMBER<br>NUMBER Of<br>ment 30                      | <                           |
| CONTACT NAME                     | s 7<br>S<br>ctitioners | No PHI ADDRESS No No No No No No No No No No No No No       | Date of hire                                                                                                    | FAX NUMBER<br>NUMBER Of<br>ment 30<br>ment 30           | R<br>C AYS                  |
| CONTACT NAME                     | s 7<br>S<br>ctitioners | No PHI ADDRESS No No No No No No No No No No No No No       | data to show<br>PHONE NUMBER<br>11974683683683<br>11974683683683<br>FOLLOWING<br>Days of employ<br>Date of hire<br>Days of employ                                                                                                    | FAX NUMBER<br>NUMBER Of<br>ment 30<br>ment 30           | R<br>CAYS<br>Add Subscriber |
| CONTACT NAME                     | s 7<br>S<br>ctitioners | No PHI ADDRESS No No No No No No No No No No No No No       | data to show  PHONE NUMBER  11974683683683  FOLLOWING Days of employ Date of hire Days of employ                                                                                                    | FAX NUMBER<br>NUMBER Of<br>ment 30<br>ment 30<br>STATUS | R<br>CAYS<br>Add Subscriber |

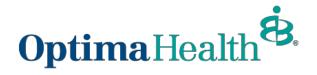

## Add a New Member/Subscriber

To add a new subscriber to a group, click on Add Subscriber.

| Members            |            |          | Add Subscriber |
|--------------------|------------|----------|----------------|
| MEMBER NAME        | DOB        | STATUS   | ACTIONS        |
| Shawn Wilson Sr.   | 03/15/1983 |          | •              |
| Darry Wilson Sr.   | 03/25/1987 |          | •              |
| Jenny A Rowland sr |            | Enrolled | •              |
| Adam Smith         | 05/07/2006 |          | •              |
| Ella Purnell       | 07/01/2021 |          | •              |
| Rio Willsane       | 05/13/2021 |          | •              |
| Tommy Will         | 05/14/2021 |          | •              |
| Benefit Admin      | 05/10/1989 |          | •              |

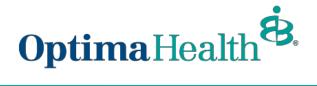

Provide the required details about the member. Required information includes:

- demographic information: first and last name, gender, birthdate, phone number, and address
- group class
- new hire start date

Click Create Subscriber when you are done entering the information.

| Member Details        |          |             |                             |          |      |
|-----------------------|----------|-------------|-----------------------------|----------|------|
|                       |          |             |                             |          |      |
| Add Subscriber        |          |             |                             |          |      |
| * First Name          | Midd     | lle Name    | 'Last Name                  | suð      | fix. |
|                       |          |             |                             |          |      |
| Required              |          |             | Required                    |          |      |
| *Gender               |          |             | " Birth Date                |          |      |
|                       |          |             | •                           |          | 首    |
| Required              |          |             | Required                    |          |      |
| SSN                   |          |             | " Phone                     |          |      |
|                       |          |             |                             |          |      |
|                       |          |             | Required                    |          |      |
| Emeil                 |          |             | Retired                     |          |      |
|                       |          |             |                             |          | *    |
| Wellness              |          |             | Hours Worked                |          |      |
|                       |          |             | •                           |          |      |
| * Group Cless         |          |             | Additional Insurance        |          |      |
| Group Class           |          |             | Additional Insurance        |          |      |
| Required              |          |             |                             |          | •    |
| Hire Start On         | 100      |             |                             |          |      |
| Aire start On         | Hite     | Number Days | Followin                    | ng       |      |
|                       |          |             |                             |          |      |
| * New Hire Start Dete |          |             | -                           |          |      |
|                       |          |             |                             |          |      |
| Required              |          |             |                             |          |      |
| "Effective Date       |          |             | Effective Date is required. |          |      |
| Please Select         |          |             |                             |          |      |
| Mailing Address       |          |             |                             |          |      |
| 'Street               | * City   |             | 'State                      | *ZipCode |      |
|                       |          |             |                             |          |      |
| Required              | Required |             | Required                    | Required |      |
|                       |          |             | nednuen                     | mene en  |      |

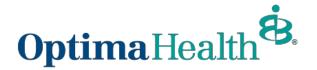

If the subscriber was created successfully, you will receive a confirmation message on the next screen.

| Success |                               |        |
|---------|-------------------------------|--------|
|         | Subscriber created correctly. |        |
|         |                               | Finish |

## **Enroll New Member**

Once you have successfully created the new subscriber, the site will auto-direct you to the member's detail page.

On their Member Details page, click **Start Open Enrollment** (or, **Current Enrollment** if the employer is not in the open enrollment period during hire).

| <b>Optima</b> Health | B. Home        | Group Details     | Dashboard | ÷                     | 0 |
|----------------------|----------------|-------------------|-----------|-----------------------|---|
| Joanna (             | Gaines         | View Changes      |           |                       |   |
| tļ                   | It's time to s | shop for your pla | ns!       | Start Open Enrollment |   |
|                      |                |                   |           |                       |   |
| Chip Gain            | ICS View Cha   | anges             |           |                       |   |
| 17                   | Get started he | ere!              |           | Current Enrollment    |   |

Confirm that the information on the **Edit Member Demographics** screen is correct, make any necessary edits, and click **Next.** 

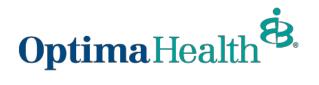

|                 | Edit Mer     | nber Demographics: |                        |           |        |
|-----------------|--------------|--------------------|------------------------|-----------|--------|
| Edit Member Den | nographics:  |                    |                        |           |        |
| * First Name    |              | Middle Name        | * Last Name            |           | Suffix |
| Darry           |              |                    | Wilson                 |           | Sr.    |
| * Gender        |              | *Date Of Birth 🕚   |                        | SSN       |        |
| Male            | •            | 03/25/1987         | 苗                      |           |        |
| * Phone Number  |              |                    | Email Address          |           |        |
| (757) 857-6859  |              |                    | testing12356@gmail.com | n         |        |
| Effective Date  |              |                    | Additional Insurance   |           |        |
| 07-07-2021      |              | 苗                  | Other Coverage         |           |        |
| Mailing Address | * City       |                    | * State                | *Zip Code |        |
| 134 Park        | Baker field: | 5                  | Testing123             | 56422     |        |

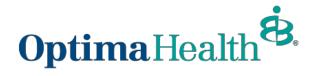

On the next screen, you can:

- 1. To add dependents, click the box next to "Do you want to add dependents?". If you don't want to add dependents, skip to step 4 (click **Next).**
- 2. Provide the required information.
- 3. Provide the dependent's address.
  - If different from the primary subscriber please type in the address and select their correspondence preference from the dropdown menu (either ID Card Only or All Correspondence).
  - If the address is the same as the primary subscriber, click the box by **Address Same As Subscriber** (below the address fields).
- 4. Click Next.

|                                                                       | oo                         | -00-                  |            |      |
|-----------------------------------------------------------------------|----------------------------|-----------------------|------------|------|
|                                                                       |                            | Add/Edit Dependents D | emographic |      |
| Add/Edit Dependents Demo                                              | ographic                   |                       |            |      |
| <ul> <li>Do you want to add dependents?</li> <li>Dependent</li> </ul> |                            |                       |            | Add  |
| Please Confirm the information belo                                   | w is updated and accurate. |                       |            |      |
| Relationship                                                          |                            |                       |            |      |
| *Relationship                                                         | ]                          |                       |            |      |
| Dependent                                                             |                            |                       |            |      |
| * First Name                                                          | Middle Name                | * Last Name           | Suffix     |      |
|                                                                       |                            |                       |            |      |
| Birth Date                                                            | * Gender                   | SSN                   |            |      |
| <b></b>                                                               | -                          |                       |            |      |
| Additional Insurance                                                  |                            |                       |            |      |
| Address                                                               |                            |                       |            |      |
| * Street                                                              |                            | * City                |            |      |
|                                                                       |                            |                       |            |      |
| * State                                                               |                            | * Zip                 |            |      |
|                                                                       |                            |                       |            |      |
| Address Same As Subscriber                                            | 3                          |                       |            |      |
| Additional options                                                    |                            |                       |            |      |
| * Correspondence Preference                                           | ~                          |                       | 4          |      |
|                                                                       |                            |                       | Previous   | Next |

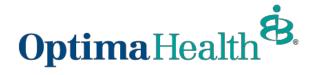

Next, you'll see the insurance coverage options.

On each of these screens, you can:

- 1. select from a menu of plans
- 2. elect to waive coverage
- elect which dependents to include in coverage. Click on the box to the left of Dependent Name to select all names or select the box next to each dependent to include in coverage individually.
- 4. After completing these steps on each screen, click **Next**.

| Medical Plan Selection                                                                         |                                      |                                 |                       |
|------------------------------------------------------------------------------------------------|--------------------------------------|---------------------------------|-----------------------|
|                                                                                                |                                      |                                 | 🛒 View Cart 2         |
|                                                                                                |                                      |                                 |                       |
| Results                                                                                        | 1                                    | 2 Available Plans               |                       |
| Current Plan: Op                                                                               | tima POS Platinum 15/3               | 0 Direct (OOA)                  | Compare               |
| 🔟 Plan Details                                                                                 |                                      |                                 |                       |
| ✓ Standout Features                                                                            |                                      |                                 |                       |
| ANNUAL DEDUCTIBLE<br>None                                                                      | OUT-OF-POCKET LIMIT<br>\$4000/\$8000 | PRIMARY DOCTOR COVERAGE<br>None |                       |
| SPECIALIST COVERAGE<br>None                                                                    | PRESCRIPTION DRUG COVERAGE           | EMERGENCY ROOM COVERAGE<br>None |                       |
| None                                                                                           |                                      |                                 | ✓ Added to Cart       |
| Dependents<br>Please select the dependents below b                                             | io include in this coverage          |                                 |                       |
|                                                                                                |                                      |                                 | OOA Dependent Program |
| Dependent Name                                                                                 |                                      |                                 | oon ocpendent rogram  |
| Dependent Name     Christina K Wiz                                                             |                                      |                                 | oon oopendent rrogram |
|                                                                                                |                                      |                                 |                       |
| Christina K Wiz                                                                                |                                      |                                 |                       |
| Christina K Wiz<br>Simon Stewart<br>Test 008 008<br>Test 005 002                               |                                      |                                 |                       |
| Christina K Wiz     Simon Stewart     Test 009 008     Test 005 002     Test 005 002           |                                      |                                 |                       |
| Christina K Wiz<br>Simon Stewart<br>Test 009 008<br>Test 005 002<br>Emma Wilson                |                                      |                                 |                       |
| Christina K Wiz<br>Simon Stewart<br>Test 009 008<br>Test 005 002<br>Emma Wilson<br>Emma Wilson |                                      |                                 |                       |
| Christina K Wiz Simon Stewart Test 009 008 Test 009 002 Emma Wilson Emma Watson Emma Watson    |                                      |                                 |                       |
| Christina K Wiz Simon Stewart Test 009 008 Test 005 002 Emma Wilson Emma Wilson                |                                      |                                 |                       |

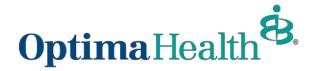

Note: The OOA Dependent Program will only populate when an eligible plan is selected. If clicked for an eligible dependent, a hyperlink to an overview/FAQ will populate.

| Dependent Name | Relationship | OOA Dependent Program |
|----------------|--------------|-----------------------|
| Rhonda Test    | Spouse       |                       |
| First Child    | Child        |                       |
| Second Child   | Child        |                       |

When multiple plans are available, select your plan by clicking Add to Cart.

|                                              | 00                         | -0                                             |               |
|----------------------------------------------|----------------------------|------------------------------------------------|---------------|
|                                              | Medica                     | I Plan Selection                               |               |
| Medical Plan Selection                       |                            |                                                |               |
| Results                                      | 2                          | Available Plans                                |               |
| Optima Plus 1000/                            | 20%                        |                                                | Compare       |
| 🖪 Plan Details Benefit Summary               |                            |                                                |               |
| ✓ Standout Features                          |                            |                                                |               |
| ANNUAL DEDUCTIBLE<br>N/A                     | OUT-OF-POCKET LIMIT<br>N/A | PRIMARY DOCTOR COVERAGE                        |               |
| SPECIALIST COVERAGE 20% coinsurance AD       | PRESCRIPTION DRUG COVER    | EMERGENCY ROOM COVERA<br>20% coinsurance AD    |               |
| HOSPITAL STAY COVERAGE N/A                   |                            |                                                | + Add to Cart |
| SF Elite Optima Var                          | ntage 1000/25/309          | %                                              | Compare       |
| Plan Detalls                                 |                            |                                                |               |
| Standout Features                            |                            |                                                |               |
| ANNUAL DEDUCTIBLE<br>N/A                     | OUT-OF-POCKET LIMIT<br>N/A | PRIMARY DOCTOR COVERAGE                        |               |
| SPECIALIST COVERAGE<br>\$50 Copayment (Deduc | PRESCRIPTION DRUG COVER    | EMERGENCY ROOM COVERA<br>30% Coinsurance AD (I |               |
| HOSPITAL STAY COVERAGE<br>N/A                |                            |                                                | + Add to Cart |

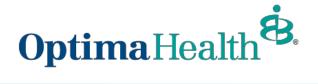

To remove a plan from your cart, hover over **Add to Cart** button and click again, selecting **Remove.** 

|                                                                                                    | Medical                              | Plan Selection                  |               |
|----------------------------------------------------------------------------------------------------|--------------------------------------|---------------------------------|---------------|
| ledical Plan Selection                                                                               |                                      |                                 |               |
|                                                                                                    |                                      |                                 |               |
|                                                                                                    |                                      |                                 | 🦉 View Cart 1 |
| esults                                                                                               | -                                    | Available Plans                 |               |
|                                                                                                    | 2                                    | Available Plans                 |               |
|                                                                                                    |                                      |                                 |               |
|                                                                                                    |                                      |                                 |               |
| Optima Plus Plati                                                                                    | num 15/30 Direct                     |                                 | Compare       |
| Optima Plus Plati                                                                                    | num 15/30 Direct                     |                                 | Compare       |
|                                                                                                    | num 15/30 Direct                     |                                 | Compare       |
| Plan Detalls                                                                                         | num 15/30 Direct                     | PRIMARY DOCTOR COVERAGE         | Compare       |
| <ul> <li>Plan Detalls</li> <li>Standout Features</li> </ul>                                          |                                      |                                 | Compare       |
| Plan Detalls  Standout Features  ANNUAL DEDUCTIBLE                                                   | OUT-OF-POCKET LIMIT                  | PRIMARY DOCTOR COVERAGE         | Compare       |
| <ul> <li>Plan Details</li> <li>Standout Features</li> <li>ANNUAL DEDUCTIBLE</li> <li>None</li> </ul> | 0UT-OF-POCKET LIMIT<br>\$4000/\$8000 | PRIMARY DOCTOR COVERAGE<br>None | Compare       |

If the member has elected to waive coverage, review and accept the confirmation statement by clicking **Next**.

| Image: Selection     Image: Selection                                                                                                    |
|----------------------------------------------------------------------------------------------------|
| Medical Plan Selection                                                                                                    |
| ✓ I would like to waive my medical coverage                                                                                                    |
| I decline coverage currently. I understand that I am offered adequate and affordable coverage as an employee as defined by the Affordable Care Act. I understand that the coverage is offered to me and my Eligible Dependents. |
| Next                                                                                                    |

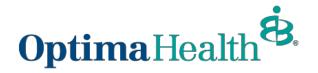

After completing all selections, you will have the opportunity to review your selections.

- 1. If you'd like to edit selections, click **Edit** at the top of the screen. Please note that selecting this option will lead you to the first election opportunity.
- 2. You may also click **Previous** to return to the previous screen.
- 3. When your selection and review is complete, click Enroll.

|                     | c        |            | O                 | - <u>o</u> | o       | 0           |       |
|---------------------|----------|------------|-------------------|------------|---------|-------------|-------|
| Summary             |          |            |                   |            | Summary |             |       |
| Selected Coverages  |          |            |                   |            |         |             |       |
| Edit                |          |            |                   |            |         |             |       |
| Medical Coverage    | Selected |            |                   |            |         |             |       |
| Plans               |          |            |                   |            |         |             |       |
| Medical Plan        |          | VANTAGE 1  | 1000/30/30%       |            |         | \$787.16/Mo |       |
| Subscriber:         |          | Chip Gaine | S                 |            |         |             |       |
|                     |          |            |                   |            |         |             |       |
| Dates of Coverages  |          |            |                   |            |         |             |       |
| Coverage Start Date |          |            | Coverage End Date |            |         |             |       |
| 08/01/2022          | 苗        |            | 02/28/2023        | 苗          |         |             |       |
|                     |          |            |                   |            |         | Previous    | nroll |

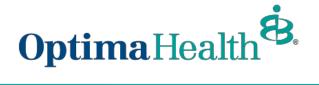

Congratulations! You have successfully completed enrollment for the new member. Click **Finish.** 

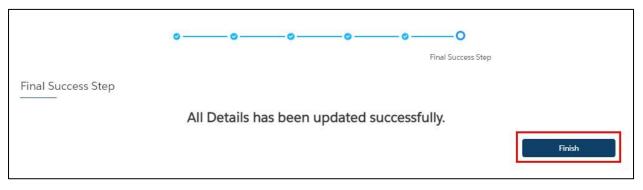

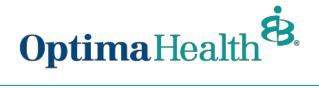

# **View Member Information**

To view a member's information, click on the arrow at the far right of the row under **Actions** and select **Member Details**.

| Members            |            |          | Add Subscribe       |
|--------------------|------------|----------|---------------------|
| MEMBER NAME        | DOB        | STATUS   | ACTION              |
| Shawn Wilson Sr.   | 03/15/1983 |          |                     |
| Darry Wilson Sr.   | 03/25/1987 |          | •                   |
| Jenny A Rowland sr |            | Enrolled | •                   |
| Adam Smith         | 05/07/2006 |          | •                   |
| Ella Purnell       | 07/01/2021 |          | <b>•</b>            |
| Rio Willsane       | 05/13/2021 |          | Member Details      |
| Tommy Will         | 05/14/2021 |          | Edit Member Details |
| Benefit Admin      | 05/10/1989 |          | Edit Group/SubGroup |

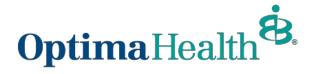

On the Member Details page, you can view:

- 1. any pending changes the member has made
- 2. pending plans
- 3. their current plans/enrollment information
- 4. demographic information
- 5. information about dependents

You can also update member details from this page by clicking Update Member.

| Pending Plans                    | 2                      |                    |                  |                   |           |                                | U                              | odate Plans |
|----------------------------------|------------------------|--------------------|------------------|-------------------|-----------|--------------------------------|--------------------------------|-------------|
| PLAN NAME                        | PLAN TYPE              | COVERAGE           | START DATE       | END DATE          | YOUR COST | EMPLOYER COST                  | WHO IS COVERED                 | ? ACTION    |
| Optima Pius 1000/20%             | Medical                | Employee + Chlid   | 08/02/2022       | 08/01/2023        | \$0.00    |                                |                                |             |
| 4                                |                        |                    |                  |                   |           |                                |                                | •           |
| 10 🔻                             |                        |                    |                  |                   |           |                                |                                | < 1 >       |
| Current Plans                    | 3                      |                    |                  |                   |           |                                |                                |             |
| PLAN NAME                        | PLAN TYPE              | COVERAGE           | START DAT        | E END DATE        | YOUR COST | EMPLOYER COST                  | WHO IS COVERED                 | )?          |
| Optima Pius 1000/20%             | Medical                | Employee + Chlidre | en 08/09/202:    | 1 08/01/2022      | \$280.00  | \$0.00                         | Pinto Robin, Anne J            | ones, Raiph |
| 4                                |                        |                    |                  |                   |           |                                |                                | •           |
| 10 💌                             |                        |                    |                  |                   |           |                                |                                | (1)         |
| Demographics 4<br>Member Details |                        |                    |                  |                   | Update Me | mber                           |                                |             |
| Name<br>Bob Robin                | DOB<br>08/06/1991      | Gender<br>Male     |                  |                   |           |                                |                                |             |
| Mailing address                  |                        |                    |                  |                   |           |                                |                                |             |
| Street Name<br>1234              | City<br>east main stre | State<br>Chicag    | ço               | Zip Code<br>23456 |           | Phone Number<br>(258) 741-3717 | Email Address<br>bobrob@test.c | om          |
| Dependents 5                     |                        |                    |                  |                   |           |                                |                                |             |
| DEPENDENT NAME                   | DOB                    | ADDR               | ESS              |                   |           | RELATIONSHIP                   | GENDER                         | ACTION      |
| Pinto Robin                      | 08/25/                 | 1998 1234,         | Chicago, east ma | aln street, 2345  | 6         | Other Dependent                | Female                         |             |
| Anne Jones                       | 08/10/                 | 2010 1234,         | Chicago, east ma | aln street, 2345  | 6         | Chlid                          | Female                         | •           |
| Raiph Robin                      | 08/11/                 | 2021 1234,         | Chicago, east ma | aln street, 2345  | 6         | Chlid                          | Male                           | •           |
| Anne Jones                       | 08/12/                 | 2010 1234,         | Chicago, east ma | aln street, 2345  | 6         | Chlid                          | Female                         | -           |
| Anne Jones                       |                        |                    |                  |                   |           |                                |                                |             |

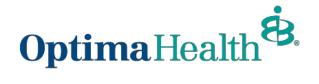

# **Modify Member Information**

After clicking **Update Member**, a pop-up window will appear. Select **Update Member** to make edits and then click **Next**.

| 0                                                                     | 0 |      |
|-----------------------------------------------------------------------|---|------|
| What would you like to do?                                            |   |      |
| What would you like to do?  Update Member Life Event Other Correction |   |      |
|                                                                       |   | Next |

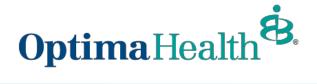

Editable member information is featured in white blocks on the screen. Grayed out blocks of information are not editable.

Once you have completed your edits, click Next.

| Edit Member Demographics:                                                                                                    |                 |             |                 |                 |             |        |
|----------------------------------------------------------------------------------------------------|-----------------|-------------|-----------------|-----------------|-------------|--------|
| First Name Middle Name *Last Name Suffix   Bob Robin Image: City *Date Of Birth SSN   Robin 08/06/1991 SSN 234-12-3432   Phone Number Email Address 234-12-3432   (258) 741-3717 bobrob@test.com Image: City   Mailing Address Street *Zip Code |                 |             | Edit Member     | r Demographics: |             |        |
| First Name Middle Name *Last Name Suffix   Bob Robin Image: City *Date Of Birth SSN   Robin 08/06/1991 SSN 234-12-3432   Phone Number Email Address 234-12-3432   (258) 741-3717 bobrob@test.com Image: City   Mailing Address Street *Zip Code | dit Member Den  | nographics: |                 |                 |             |        |
| Bob Robin   Gender *Date Of Birth   Male 08/06/1991   Ø8/06/1991 234-12-3432   Phone Number   (258) 741-3717   Ffective Date   08/09/2021   Street *City *State *Zip Code                                                                       |                 |             |                 |                 |             |        |
| Gender *Date Of Birth   Male 08/06/1991   Phone Number Email Address   (258) 741-3717 bobrob@test.com   ffective Date   08/09/2021                                                                                                    | First Name      |             | Middle Name     | *Last Name      |             | Suffix |
| Male 08/06/1991   Phone Number Email Address   (258) 741-3717 bobrob@test.com   ffective Date   08/09/2021     Address Street *City *State *Zip Code                                                                                            | Bob             |             |                 | Robin           |             |        |
| Phone Number Email Address<br>(258) 741-3717 bobrob@test.com fective Date 08/09/2021   Ailing Address Street *City *State *Zip Code                                                                                                    | Gender          |             | * Date Of Birth |                 | SSN         |        |
| (258) 741-3717 bobrob@test.com fective Date 08/09/2021  Ailing Address Street *City *State *Zip Code                                                                                                    | Male            | •           | 08/06/1991      | 苗               | 234-12-3432 |        |
| Tective Date<br>08/09/2021  Ailing Address<br>Street *City *State *Zip Code                                                                                                    | Phone Number    |             |                 | Email Address   |             |        |
| 08/09/2021 🗰<br>Nailing Address                                                                                                    | (258) 741-3717  |             |                 | bobrob@test.com |             |        |
| failing Address                                                                                                    | fective Date    |             |                 |                 |             |        |
| Street *City *State *Zip Code                                                                                                    | 08/09/2021      |             | 苗               |                 |             |        |
| Street *City *State *Zip Code                                                                                                    | Aailing Address |             |                 |                 |             |        |
|                                                                                                    | Maining Address |             |                 |                 |             |        |
| 1234 east main street Chicago 23456                                                                                                    | Street          | * City      |                 | * State         | *Zip Code   |        |
|                                                                                                    | 1234            | east main   | street          | Chicago         | 23456       |        |

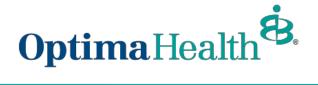

Congratulations! You have successfully updated the member's details. Click **Finish** to complete the process.

|                    | ⊘ O Final Success Step                        |
|--------------------|-----------------------------------------------|
| Final Success Step | Member Details has been updated successfully. |

## **Update Life Event**

After clicking **Update Member**, a pop-up window will appear. Select **Life Event** to make edits and then click **Next**.

| • • • • • • • • • • • • • • • • • • • |      |
|---------------------------------------|------|
| What would you like to do?            |      |
|                                       | Next |

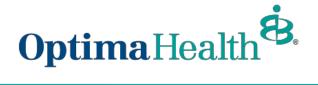

Select the applicable Life Event from the dropdown menu, provide the date of the event, and click Next.

Note: **Life Events** can add and remove coverage for the member or their dependents, depending on the event selected.

| Life Event Changes                                                                                    |                                                                                         |
|----------------------------------------------------------------------------------------------------|-----------------------------------------------------------------------------------------|
| Life Event Changes                                                                                    |                                                                                         |
| Benefit change requests which include adding or dropping yourself and/or a depend                     | lent, are done with the selection of a life changing event.                             |
| Please enter the effective date of the life event and provide supporting documentati for a marriage). | on if available (ex: birth certificate for the birth of a child or marriage certificate |
| *Life Event                                                                                           |                                                                                         |
|                                                                                                    |                                                                                         |
| *Event Date                                                                                           |                                                                                         |
|                                                                                                    | Previous                                                                                |

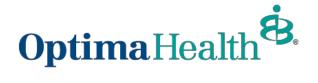

Review member information and make edits as needed. Editable member information is featured in white blocks on the screen. Grayed out blocks of information are not editable.

Once you have completed your edits, click Next.

|                           | Edit Member Den | nographics:          |             |        |
|---------------------------|-----------------|----------------------|-------------|--------|
|                           |                 |                      |             |        |
| Edit Member Demographics: |                 |                      |             |        |
| *First Name               | Middle Name     | *Last Name           |             | Suffix |
| Shawn                     |                 | Wilson               |             |        |
| " Gender                  | * Date Of Birth |                      | SSN         |        |
| Female                    | ▼ 03/15/1983    | 苗                    | 746-75-6745 |        |
| * Phone Number            |                 | Email Address        |             |        |
| (746) 578-7000            |                 | test123@gmail.com    |             |        |
| iffective Date            |                 | Additional Insurance |             |        |
| 07-21-2021                | 苗               | Other Coverage       |             |        |
| Mailing Address           |                 |                      |             |        |
| *Street *City             |                 | * State              | * Zip Code  |        |
|                           | fields          | Testing              | 87859       |        |
|                           |                 |                      |             |        |

Review and update any relevant dependent information and click Next.

For guidance on adding and editing information about dependents, refer to the previously mentioned steps <u>here</u>.

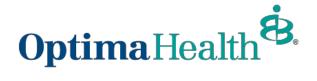

Then, select plans. Refer to the process flow here for more details.

The only difference with this experience is that you will see the member's current plan above the other available plans.

| ts                             | 2                                    | 2 Available Plans               |                 |
|--------------------------------|--------------------------------------|---------------------------------|-----------------|
| Current Plan: Op               | tima Plus Platinum 15                | 5/30 Direct                     | Compare         |
| Plan Details                   |                                      |                                 |                 |
| ✓ Standout Features            |                                      |                                 |                 |
| ANNUAL DEDUCTIBLE<br>None      | OUT-OF-POCKET LIMIT<br>\$4000/\$8000 | PRIMARY DOCTOR COVERAGE<br>None |                 |
| SPECIALIST COVERAGE<br>None    | PRESCRIPTION DRUG COVER              | EMERGENCY ROOM COVERA<br>None   |                 |
| HOSPITAL STAY COVERAGE<br>None |                                      |                                 | ✓ Added to Cart |
| Ontimo POS Plati               | num 15/30 Direct (O                  |                                 | Compare         |
| Plan Details                   | num 13730 Direct (O                  |                                 | Compare         |
| ✓ Standout Features            |                                      |                                 |                 |
| ANNUAL DEDUCTIBLE              | OUT-OF-POCKET LIMIT<br>\$4000/\$8000 | PRIMARY DOCTOR COVERAGE<br>None |                 |

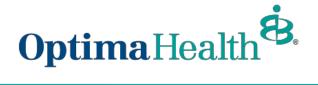

After completing the process of plan selection, review the plans selected. If changes are needed, click **Edit**.

If the information and selections are correct, click Enroll.

|                     | 0-       |                                      | -0-0-0             | -0                               |
|---------------------|----------|--------------------------------------|--------------------|----------------------------------|
|                     |          |                                      |                    | Summary                          |
| Summary             |          |                                      |                    |                                  |
|                     |          |                                      |                    |                                  |
| Selected Coverages  |          |                                      |                    |                                  |
| Edit                |          |                                      |                    |                                  |
| ✓ Medical Coverage  | Selected |                                      |                    |                                  |
| V Wedical Coverage  | Selected |                                      |                    |                                  |
| Plans               |          |                                      |                    |                                  |
| Medical Plan        | Op       | tima Plus Platinum 15/30 Direct      |                    | \$0.00/Mo                        |
| Dependents          | Ch       | ristina K Wiz, Simon Stewart, Test 0 | 09 008, Test 005 0 | 02, Test 005 002, Petrick Wilson |
| Dates of Coverages  |          |                                      |                    |                                  |
| 5-1.<br>A           |          |                                      |                    |                                  |
| Coverage Start Date |          | Coverage End Date                    |                    |                                  |
| 07/21/2021          | 首        | 05/26/2023                           | 曲                  |                                  |
|                     |          |                                      |                    | Previous Enroll                  |
|                     |          |                                      |                    |                                  |

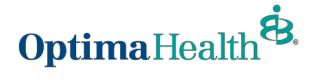

If details have been updated successfully, a confirmation screen will appear. Click Finish.

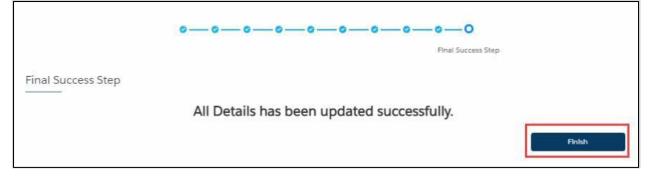

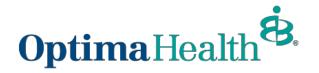

## **Other Correction**

After clicking **Update Member**, a pop-up window will appear. Select **Other Correction**, enter the date of the correction, and then click **Next**.

| 0                          | 0 0  |
|----------------------------|------|
| What would you like to do? |      |
| What would you like to do? |      |
| * Event Date               |      |
|                            | Next |

From here, the process mirrors that of a life event update. Please refer to that process <u>here</u> if you have questions.

## **Update HSA Election and/or Contribution**

To update the HSA election, click Update Member from the member details page.

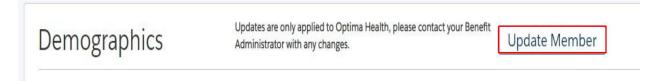

Select Other Correction, fill out Event Date and then click Next.

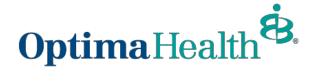

|                                      | u like to do? |  |      |
|--------------------------------------|---------------|--|------|
| What would you like to do?           |               |  |      |
| Update Member                        |               |  |      |
| O Life Event                         |               |  |      |
| <ul> <li>Other Correction</li> </ul> |               |  |      |
| * Event Date                         |               |  |      |
| 03/22/2022                           | 苗             |  |      |
|                                      |               |  |      |
|                                      |               |  | Next |
|                                      |               |  |      |
|                                      |               |  |      |
|                                      |               |  |      |
|                                      |               |  |      |
|                                      |               |  |      |
|                                      |               |  |      |
|                                      |               |  |      |
|                                      |               |  |      |

Review member information and make edits as needed. Once you have completed your edits, click **Next**.

| Edit Member Demographics:<br>* First Name<br>Test Blue | Edit Member Demog<br>Middle Name | raphics:<br>*Last Name |             |        |
|--------------------------------------------------------|----------------------------------|------------------------|-------------|--------|
| * First Name<br>Test Blue                              | Middle Name                      | * Last Name            |             |        |
| * First Name<br>Test Blue                              | Middle Name                      | * Last Name            |             |        |
| Test Blue                                              | Middle Name                      | * Last Name            |             |        |
|                                                        |                                  |                        |             | Suffix |
| 10 I                                                   |                                  | Test Last Name         |             |        |
| * Gender                                               | * Date Of Birth 🕚                |                        | *SSN        |        |
| Male                                                   | ▼ 01/05/1975                     | i                      | 463-87-9945 |        |
| *Phone Number                                          |                                  | Email Address          |             |        |
| (757) 332-2667                                         |                                  |                        |             |        |
| Effective Date                                         |                                  |                        |             |        |
| 02/01/2022                                             |                                  | 苗                      |             |        |
| Mailing Address                                        |                                  |                        |             |        |
| walling Address                                        |                                  |                        |             |        |
| *Street *City                                          |                                  | * State                | * Zip Code  |        |
|                                                        | nia Beach                        | VA                     | 23452       |        |
| 456 Test St Virgin                                     |                                  |                        |             |        |
| Mailing Address<br>*Street *City                       | nia Beach                        |                        |             |        |

Add / Edit Dependents Demographics, click Next.

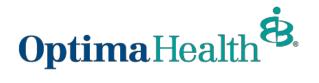

|                                | 0         | - o O | nts Demographic |          |      |
|--------------------------------|-----------|-------|-----------------|----------|------|
| Add/Edit Dependents Der        | nographic |       |                 |          |      |
| Do you want to add dependents? |           |       |                 |          |      |
|                                |           |       |                 | Previous | Next |
|                                |           |       |                 |          |      |
|                                |           |       |                 |          |      |
|                                |           |       |                 |          |      |

## Equity Plan will already be in your cart, click Next.

|                                                                                                    | Medical Plan                           |                                               |              |
|----------------------------------------------------------------------------------------------------|----------------------------------------|-----------------------------------------------|--------------|
| dical Plan Selection                                                                                 |                                        |                                               |              |
|                                                                                                    |                                        |                                               |              |
|                                                                                                    |                                        |                                               | ्रम् View Ca |
|                                                                                                    |                                        |                                               | H View Ca    |
| lts                                                                                                  |                                        |                                               |              |
|                                                                                                    | 2                                      | Available Plans                               |              |
|                                                                                                    |                                        |                                               |              |
| Current Plan: OP                                                                                     | TIMA EQUITY HSA                        |                                               | Compare      |
|                                                                                                    | TIMA EQUITY HSA                        |                                               | Compare      |
|                                                                                                    | TIMA EQUITY HSA                        |                                               | Compare      |
| Plan Details                                                                                         | TIMA EQUITY HSA                        |                                               | Compare      |
| Plan Details                                                                                         | TIMA EQUITY HSA                        | PRIMARY DOCTOR COVERAGE                       | Compare      |
| a Pian Details<br>∕ Standout Features                                                                | terandeja renergi®ennegater terbuse sa | PRIMARY DOCTOR COVERAGE<br>20% coinsurance AD | Compare      |
| <ul> <li>Plan Details</li> <li>Standout Features</li> <li>ANNUAL DEDUCTIBLE</li> </ul>               | OUT-OF-POCKET LIMIT                    |                                               | Compare      |
| <ul> <li>Plan Details</li> <li>Standout Features</li> <li>ANNUAL DEDUCTIBLE</li> <li>2400</li> </ul> | OUT-OF-POCKET LIMIT<br>4800            | 20% coinsurance AD                            | Compare      |
| Plan Details  Standout Features  ANNUAL DEDUCTIBLE 2400  SPECIALIST COVERAGE                         | OUT-OF-POCKET LIMIT<br>4800            | 20% coinsurance AD<br>EMERGENCY ROOM COVERA   | Compare      |

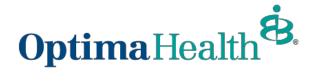

#### Update HSA Election and/or Contribution, click Next.

|                                          | 0-0-                               |                               | - 0 0 0               | - 0 0 0 | 0        |      |
|------------------------------------------|------------------------------------|-------------------------------|-----------------------|---------|----------|------|
|                                          |                                    | HSA Electio                   | n                     |         |          |      |
| HSA Election                             |                                    |                               |                       |         |          |      |
|                                          |                                    |                               |                       |         |          |      |
| You have chosen a medical plan to<br>Yes | at is HSA eligible, please specify | r if you would like to have a | n HSA account created |         |          |      |
| No No                                    |                                    |                               |                       |         |          |      |
| HSA Monthly Contribution                 |                                    |                               |                       |         |          |      |
| \$50.00                                  |                                    |                               |                       |         |          |      |
|                                          |                                    |                               |                       |         | Previous | Next |
|                                          |                                    |                               |                       |         |          |      |
|                                          |                                    |                               |                       |         |          |      |
|                                          |                                    |                               |                       |         |          |      |
|                                          |                                    |                               |                       |         |          |      |
|                                          |                                    |                               |                       |         |          |      |

After completing the process, review your changes. If changes are needed, click **Edit**. If the information and selections are correct, click **Enroll**.

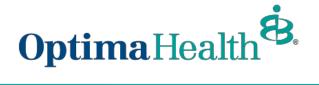

|                                                            | 0-          | -0-0-0-0-             | 0-0-0- | — Ø — O — •<br>Summary  |
|------------------------------------------------------------|-------------|-----------------------|--------|-------------------------|
| Summary<br>Selected Coverages<br>Edit<br>V Medical Coverag | To Selected |                       |        |                         |
| Plans                                                      | je Jeneticu |                       |        |                         |
| Medical Plan                                               |             | TIMA EQUITY HSA       |        | \$48.00/Mo              |
| Subscriber:                                                | Tes         | t Blue Test Last Name |        | \$50.00/Mo Contribution |
| <b>Type</b><br>Dental                                      |             |                       |        |                         |
| Cancer                                                     |             |                       |        |                         |
| Critical Illness                                           |             |                       |        |                         |
| Voluntary Accident/Acc                                     | ident Plus  |                       |        |                         |
| Dates of Coverages                                         |             | Coverage End Date     |        |                         |
| 02/01/2022                                                 | 苗           | 06/30/2022            | 苗      |                         |
|                                                            |             |                       |        | Previous                |

If details have been updated successfully, a confirmation screen will appear. Click Finish.

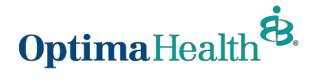

| 0-0-0-0-0-0-0-0-0-0-0                      |        |
|--------------------------------------------|--------|
| Final Success Step                         |        |
| Final Success Step                         |        |
| All Details has been updated successfully. |        |
|                                            | Finish |

# Current Plans will now reflect updates. Note: you may need to refresh your screen if updates do not appear

| PLAN NAME                | PLAN TYPE | HSA | COVERAGE      | START DATE | END DATE   | YOUR COST | HSA AMOUNT | EMPLOYER COST |
|--------------------------|-----------|-----|---------------|------------|------------|-----------|------------|---------------|
| EQUITY PLUS/OOA 4000/20% | Medical   | Yes | Employee Only | 08/01/2022 | 02/28/2023 | \$812.62  | \$60.00    |               |

## **Edit Dependent Information**

To update a member's dependents, navigate to the member's details page, and scroll down to the Dependents section. Click on the arrow at the far right of the row and select Update Dependent.

| DEPENDENT NAME | DOB        | ADDRESS                                     | RELATIONSHIP | GENDER       | ACTIONS  |
|----------------|------------|---------------------------------------------|--------------|--------------|----------|
| Rhonda Test    | 01/01/2001 | 134 Park, Testing123, Baker fields, 56422   | Spouse       | Female       | •        |
| test 009       | 08/01/2021 | 134 Park, Testing123, Baker fields, 5648995 | Child        | Ma Update De | ependent |
| test 009       | 08/01/2021 | 134 Park, Testing123, Baker fields, 5648995 | Child        | Male         | •        |

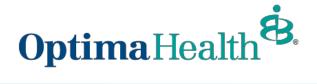

A pop-up window will appear with demographic information that is editable.

You can edit all fields but the dependent's social security number.

When you have completed your edits, click Next.

| Please Confirm the inforr    | nation below is updated | and accurate. |               |          |  |
|------------------------------|-------------------------|---------------|---------------|----------|--|
| Relationship                 |                         |               |               |          |  |
| * Relationship To Subscriber |                         |               |               |          |  |
| Child                        | •                       |               |               |          |  |
| Dependent                    |                         |               |               |          |  |
| * First Name                 |                         | Middle Name   | * Last Name   |          |  |
| Robert                       |                         |               | Cavill        |          |  |
| *Birth Date                  | * Gender                |               | SSN           |          |  |
| 08/04/2005                   | Male                    |               | ▼ 555-55-5555 |          |  |
| Mailing Address              |                         |               |               |          |  |
| Address Same As Subs         | criber                  |               |               |          |  |
| * Street                     | * City                  |               | * State       | Zip Code |  |
| 10196 Noriega Ln             | Pensaco                 | la            | Florida       | 32514    |  |
| Additional Options           |                         |               |               |          |  |
| * Correspondence Preference  |                         |               |               |          |  |

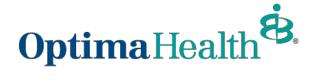

#### Congratulations! You have successfully edited a dependent.

Dependent Updated

Dependent is successfully updated.

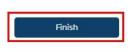

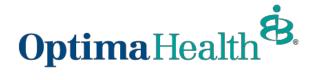

## Terminate/Remove a Dependent's Coverage

To remove coverage for a dependent, click **Update Member** from the member details page.

| Demographics   | Calculate Treatment Costs | Update Member |
|----------------|---------------------------|---------------|
| Member Details |                           |               |

Select Life Event to make edits and then click Next.

| What would you like to do?                 |      |
|--------------------------------------------|------|
| What would you like to do?                 |      |
| What would you like to do?                 |      |
| Update Member  Life Event Other Correction |      |
|                                            | Next |

Select **Employee Requested Cancellation (Dropping Coverage)** from the dropdown menu, provide the date of the event, and click **Next**.

| oO                                                                                      | 0                        | 0                       |                                                            |
|-----------------------------------------------------------------------------------------|--------------------------|-------------------------|------------------------------------------------------------|
| Life Event Ch                                                                           | langes                   |                         |                                                            |
| Life Event Changes                                                                      |                          |                         |                                                            |
| Benefit change requests which include adding or dropping yourse                         | If and/or a dependent,   | are done with the sel   | ection of a life changing event.                           |
| Please enter the effective date of the life event and provide suppo<br>for a marriage). | rting documentation if a | available (ex: birth ce | rtificate for the birth of a child or marriage certificate |
| * Life Event<br>Employee Requested Cancellation (Dropping Coverage)                     | •                        |                         |                                                            |
| * Event Date                                                                            |                          |                         |                                                            |
| 01/01/2022                                                                              | 苗                        |                         |                                                            |
| * Effective Date                                                                        |                          |                         |                                                            |
| 01/01/2022                                                                              | 曲                        |                         |                                                            |
|                                                                                         |                          |                         | Previous Next                                              |

-

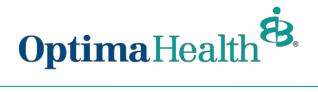

Review member information and make edits as needed. Once you have completed your edits, click **Next**.

|                    |             | Edit Member Den | nographics:          |             |        |
|--------------------|-------------|-----------------|----------------------|-------------|--------|
| Edit Member Demogr | raphics     |                 |                      |             |        |
|                    | apriles.    |                 |                      |             |        |
| * First Name       |             | Middle Name     | *Last Name           |             | Suffix |
| Shawn              |             |                 | Wilson               |             |        |
| Gender             |             | * Date Of Birth |                      | SSN         |        |
| Female             | •           | 03/15/1983      | 苗                    | 746-75-6745 |        |
| Phone Number       |             |                 | Email Address        |             |        |
| (746) 578-7000     |             |                 | test123@gmail.com    |             |        |
| ffective Date      |             |                 | Additional Insurance |             |        |
| 07-21-2021         |             | 苗               | Other Coverage       |             |        |
| Mailing Address    |             |                 |                      |             |        |
| Street             | * City      |                 | * State              | * Zip Code  |        |
| 134 Park Avenue    | Baker field | 5               | Testing              | 87859       |        |
|                    |             |                 |                      |             |        |

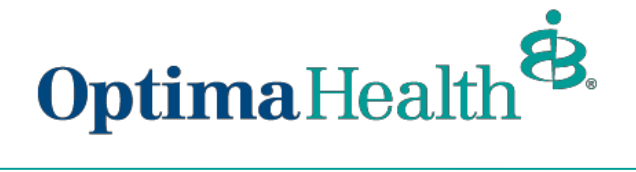

On the following screens, uncheck the dependent's name for which you need to remove coverage in the **Dependents** section, then click **Next.** 

| Me   | dical Plan Selection                                 |                     |
|------|------------------------------------------------------|---------------------|
| Resu | lts                                                  | No Plans Available  |
| 1    | would like to waive my medical covera                | ge                  |
| Same | pendents<br>the select the dependents below to inclu | de in this coverage |
| -    | Dependent Name                                       | Relationship        |
| •    | Avery Smith                                          | Child               |
| -    | Emily Smith                                          | Child               |
| -    | Nancy Smith                                          | Spouse              |

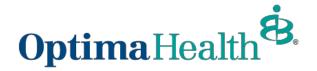

After completing the process of removing the dependent from applicable plans, review thyour changes. If changes are needed, click **Edit**.

If the information and selections are correct, click Enroll.

|                                           | 0-0-0-0-0-                             | -0-0-0-0-                      |                       |
|-------------------------------------------|----------------------------------------|--------------------------------|-----------------------|
|                                           |                                        | Summar                         | У                     |
| Summary                                   |                                        |                                |                       |
|                                           |                                        |                                |                       |
| Selected Coverages                        |                                        |                                |                       |
| Edit                                      |                                        |                                |                       |
|                                           |                                        |                                |                       |
| <ul> <li>Medical Coverage Sele</li> </ul> | ected                                  |                                |                       |
| Plans                                     |                                        |                                |                       |
| Medical Plan                              | Optima Plus Platinum 15/30 Direct      |                                | \$0.00/Mo             |
| Dependents                                | Christina K Wiz, Simon Stewart, Test C | 009 008, Test 005 002, Test 00 | 5 002, Petrick Wilson |
| Dates of Coverages                        |                                        |                                |                       |
| -1                                        |                                        |                                |                       |
| Coverage Start Date                       | Coverage End Date                      |                                |                       |
| 07/21/2021                                | 05/26/2023                             | 苗                              |                       |
|                                           |                                        |                                | Previous Enroll       |
|                                           |                                        |                                |                       |

If details have been updated successfully, a confirmation screen will appear. Click Finish.

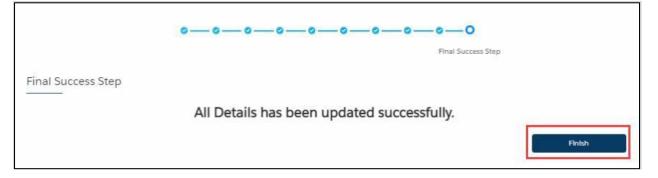

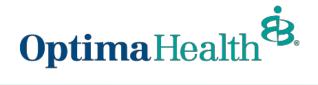

# **Terminate Employee**

To cancel member coverage, follow the process flow for *Update Life Event*, select **Termination** of **All Coverage** from the dropdown menu and enter the event date. Click **Next.** 

| ·ooo                                                                                                    | 0 0                                                                          |
|----------------------------------------------------------------------------------------------------|------------------------------------------------------------------------------|
| Life Event Char                                                                                                 | nges                                                                         |
| Life Event Changes                                                                                              |                                                                              |
| Benefit change requests which include adding or dropping yourself and/or a dependent, are done with the se      | election of a life changing event.                                           |
| Please enter the effective date of the life event and provide supporting documentation if available (ex birth o | ertificate for the birth of a child or marriage certificate for a marriage). |
| * Life Event                                                                                                    | <b>~</b> ]                                                                   |
|                                                                                                    | *                                                                            |
| Employment Status Change                                                                                        |                                                                              |
| Legal separation                                                                                                |                                                                              |
| Loss of other coverage                                                                                          |                                                                              |
| Loss of dependent child status                                                                                  | Previous Next                                                                |
| Marriage                                                                                                    |                                                                              |
| Now eligible for other coverage                                                                                 |                                                                              |
| Retirement                                                                                                    |                                                                              |
| Termination of all coverage                                                                                     |                                                                              |

Validate the information on the following screen and click Next.

|                        | 0 | <b>o</b> | 0                               |               |
|------------------------|---|----------|---------------------------------|---------------|
|                        |   |          | Termination Details             |               |
| Termination Details    |   |          |                                 |               |
| Member Name            |   |          |                                 |               |
| Henry Cavill           |   |          |                                 |               |
| Life Event             |   |          | Group Termination Configuration |               |
| Cancel Member Coverage |   |          | Date Of                         |               |
| vent Date              |   |          |                                 |               |
| 10/22/2021             |   | 苗        |                                 |               |
| * Coverage End Date    |   |          |                                 |               |
| 10/22/2021             |   |          |                                 | 苗             |
|                        |   |          |                                 | Previous Next |

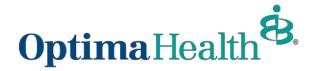

You will receive confirmation that the member has been terminated. Click Finish.

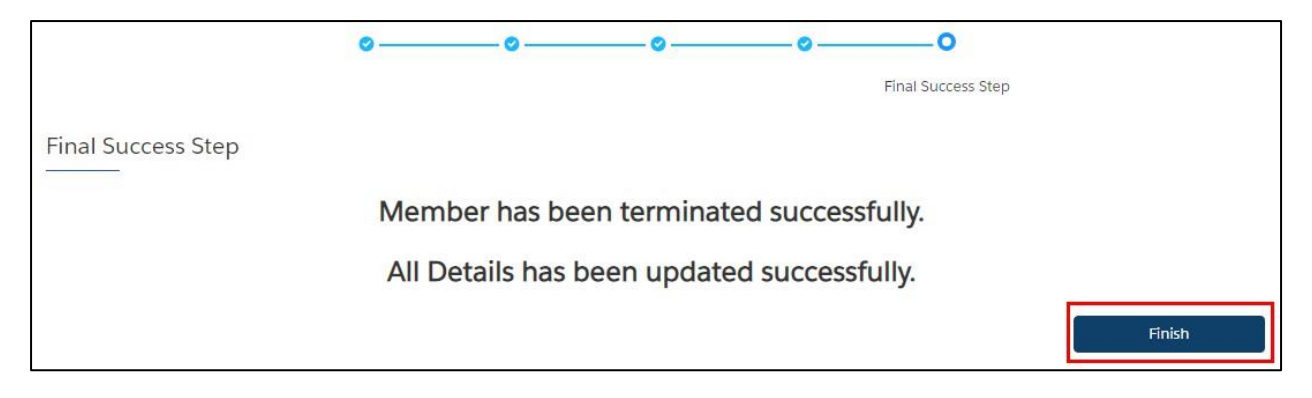

## **Rehire Employee**

To rehire an employee, navigate to their member record and click Rehire.

| ١ | Warner Gibbons          |                 |           |                  |            |            |                  |                       |
|---|-------------------------|-----------------|-----------|------------------|------------|------------|------------------|-----------------------|
|   | Pending Plans           |                 |           |                  |            |            |                  | Update Plans          |
|   | PLAN NAME               |                 | PLAN TYPE | COVERAGE         | START DATE | END DATE   | STANDARD PREMIUM | EMPLOYER CONTRIBUTION |
|   | Optima Plus Platinum 15 | 5/30 Direct     | Medical   | Employee + Child | 10/01/2021 | 05/26/2023 | \$0.00           |                       |
|   | 10 💌                    |                 |           |                  |            |            |                  | < 1 >                 |
|   | Demographics            |                 |           |                  |            | Updat      | e Member         | Rehire                |
|   | Member Details          |                 |           |                  |            |            |                  |                       |
|   | Name<br>Warner Gibbons  | DOB<br>06/01/20 | 00        | Gender<br>Male   |            |            |                  |                       |
|   | warner Globons          | 00/01/20        | 00        | wate             |            |            |                  |                       |

Provide the date of rehire and select the method of rehire from the dropdown. Your choices include:

- with a wait period: Requires employee to satisfy group's waiting period after rehire date.
- without a wait period: Does not require employee to satisfy group's waiting period after rehire date.
- no lapse in coverage: Coverage start date is the date following the previous coverage end date.
- never terminated: Used when employee was terminated in error.

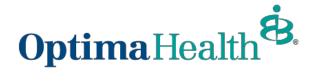

Your selection on this dropdown menu will auto populate the Effective Date field.

#### Click Next.

| 0                           |   |
|-----------------------------|---|
| Rehire Details              |   |
| Rehire Details              |   |
| Name                        |   |
| Warner Gibbons              | - |
| Rehire Date                 |   |
| Rehire Employee             |   |
| Please Select 👻             |   |
| *Effective Date             | 3 |
| Please Select               |   |
| Effective Date is required. |   |
|                             |   |

You will receive confirmation that the member's details have been updated. Click Finish.

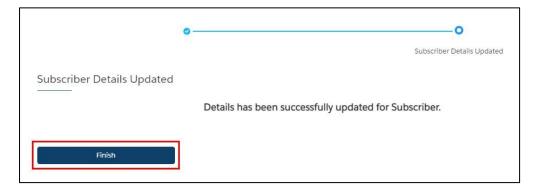

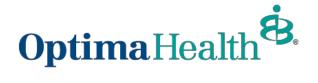

# **View/Accept Member Changes**

To view the employee's pending changes, click **Update Member**, click **View Changes** (if applicable).

| Home  | Group Details | Dashboard                 | <b>A</b>              | 0 |
|-------|---------------|---------------------------|-----------------------|---|
| Sally | Sample        | View Changes              |                       |   |
| 1     | 🞝 It's tim    | e to shop for your plans! | Start Open Enrollment |   |
| Dem   | nographics    |                           | Update Member         |   |
| Mem   | nber Details  |                           |                       |   |

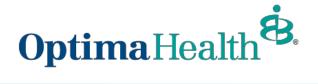

A pop-up window will appear that contains a history of the changes to the employee's record.

You can view specific changes by clicking the arrow to the left of the change date or record title.

After reviewing the changes, close out of the window.

| le:                             |           |           |                     |                     |
|---------------------------------|-----------|-----------|---------------------|---------------------|
|                                 |           |           |                     |                     |
| -29-2021 to 08-04-2021          |           |           |                     |                     |
| -29-2021 10 08-04-2021          |           |           |                     |                     |
| ubscriber Personal Information: |           |           |                     |                     |
| Sally Sample                    |           |           |                     |                     |
|                                 | Old Value | New Value | Changed By          | Changed Date        |
| MailingPostalCode               | 32555     | 325589    | Gabby Habble        | 08-04-2021 14:41:38 |
| created                         |           |           | Stephanie Striepeck | 07-29-2021 10:55:37 |
|                                 |           |           |                     |                     |
| ependent Personal Information   | E         |           |                     |                     |
| Charlotte Sample                |           |           |                     |                     |
|                                 | Old Value | New Value | Changed By          | Changed Date        |

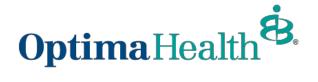

After reviewing the changes, a banner will display on the employee's member details page, prompting you to **Accept** or **Reject** changes. Select **Accept or Reject**.

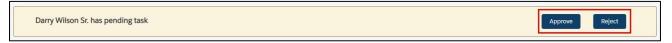

A confirmation will appear at the top of your screen if the transaction was completed successfully.

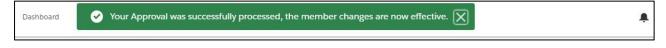

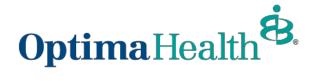

# **Approve All Transactions**

On the **Group Details** page, you can select **Approve All Transactions** to approve all member updates. Prior to approving transactions, you can view them by clicking **Enrollment Tasks**.

| Diverse Lynx LL                        | .C                   |                                    |                                  |                                      |            |  |  |
|----------------------------------------|----------------------|------------------------------------|----------------------------------|--------------------------------------|------------|--|--|
| Group Number:<br>000013                | Group Type:<br>Group | Contract Start Date:<br>08/01/2021 | Contract End Date:<br>08/01/2022 | Contract Renewal Date:<br>08/02/2022 |            |  |  |
| Group Demographics                     |                      |                                    |                                  |                                      |            |  |  |
| Address                                |                      |                                    |                                  |                                      |            |  |  |
| Street Addresss<br>321 Cheyenne Street | City<br>Coffeyville  | State<br>KS                        | Zip Code<br>20101                | Phone Number<br>(315) 362-1344       | Fax Number |  |  |
| Enrollment Tasks                       |                      | Approve                            | All Transactions                 |                                      |            |  |  |
| Enrollment Tasks                       |                      |                                    |                                  |                                      |            |  |  |
| L                                      |                      |                                    |                                  |                                      |            |  |  |

#### On the pop-up window, select Yes or No, then click Finish.

| Do you want to approve all transaction | s? |      |
|----------------------------------------|----|------|
|                                        |    | Next |

#### Congratulations! All pending transactions have been approved. Click Close.

| All the Pending tasks are Approved. |                |
|-------------------------------------|----------------|
|                                     |                |
|                                     |                |
|                                     |                |
|                                     | Previous Close |
|                                     |                |